# $X$ -Cite® Fluorescence Illumination • In Control

# **X-CiteMD TURBO: Guide de démarrage rapide**

*Avertissement – Reportez-vous au Consignes de sécurité 035-00636R pour connaître toutes les précautions de sécurité à prendre avant utilisation. Téléchargez le Guide de l'utilisateur 035-00609R à l'adresse suivante :<http://www.excelitas.com/Pages/Product/X-Cite-TURBO.aspx>*

## **CONFIGURATION**

#### **Déballage**

- 1. Déballez soigneusement l'appareil et ses accessoires de leur carton d'expédition.
- 2. Lorsque vous déballerez le guide de lumière, veillez à ne pas trop le plier.

#### **Installation de l'adaptateur de microscope (le cas échéant)**

- 1. Retirez le capuchon de protection de l'adaptateur.
- 2. Insérez la portion de l'adaptateur de microscope dans le port de lumière sur le microscope, puis fixez-la à l'aide des vis fournies avec le microscope.

#### **Connexions et positionnement**

- 1. Retirez les couvercles rouges du guide de lumière. Insérez le gros bout dans le port du guide de lumière sur l'unité (jusqu'à la ligne « B »). Insérez le petit bout dans le port du guide de lumière du microscope (ou son adaptateur), puis fixezle à l'aide des vis fournies.
- 2. Positionnez l'équipement. Prévoyez un dégagement suffisant pour la ventilation autour de l'unité et un jeu dans le guide de lumière.
- 3. Raccordez le câble du speedDIAL dans le port marqué « remote » sur l'unité principale.
- 4. Raccordez le câble USB aux ports de l'unité principale et de l'ordinateur. (Pour Windows 7/8.1, le pilote USB s'installera automatiquement via Internet lors de la mise en marche de l'unité, voir le guide de l'utilisateur pour plus d'information).
- 5. Raccordez le bloc d'alimentation externe (adaptateur c.a-c.c.) à l'unité principale.
- 6. Raccordez l'alimentation en c.a. sur une prise de courant avec mise à la terre appropriée.

## **UTILISATION EN MODE MANUEL**

- 1. Appuyez sur l'interrupteur à bascule pour allumer le système X-Cite.
- 2. Lorsque l'écran du speedDIAL affiche les canaux 1 et 2 des DEL avec leur intensité, l'appareil est prêt à l'emploi.
- 3. Appuyez sur les touches à flèche « vers le haut » et « vers le bas » jusqu'à ce que la flèche pointe le canal de la DEL souhaitée (1 à 6).
- 4. Cliquez sur speedDIAL pour illuminer un spécimen.
- 5. Tournez la molette pour régler l'intensité : en sens horaire pour l'augmenter et antihoraire pour la diminuer.

## **INFORMATIONS RÉGLEMENTAIRES** (reportez-vous au Guide de l'utilisateur pour des détails complets)

# **Sécurité du produit et compatibilité électromagnétique**

Le système TURBO de X-Cite a été testé et certifié conforme aux exigences de sécurité du produit et de compatibilité électromagnétique. Pour obtenir la liste complète des tests ainsi que des informations concernant la certification, veuillez contacter votre représentant X-Cite ou visiter le site Web d'Excelitas : <http://www.excelitas.com/Pages/Product/X-Cite-TURBO.aspx>

Le système TURBO de X-Cite est classifié comme un produit laser de Classe 1. IEC 60825-1: sécurité des produits laser – Partie 1: classification et exigences d'équipement : 2014-05. Cette classe est sécuritaire pour les yeux en respectant les conditions

d'opération. Cette classe inclut tous les lasers ou systèmes laser qui ne peuvent pas émettre de radiation optique supérieure aux limites d'exposition pour l'œil, sous quelque condition d'exposition inhérente au design du produit laser. Il peut y avoir un laser plus dangereux intégré dans le cabinet d'un produit de Classe 1, mais aucune radiation nocive ne peut s'échapper du cabinet.

#### **Marquage CE**

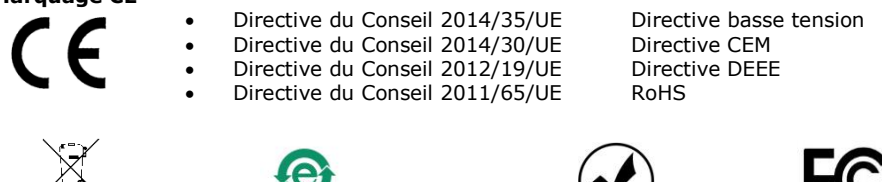

 **Directive DEEE Directive RoHS de Chine Directive RoHS Directive FCC**

**RÉSOLUTION DES PROBLÈMES DE BASE** (reportez-vous au Guide de l'utilisateur pour des détails complets)

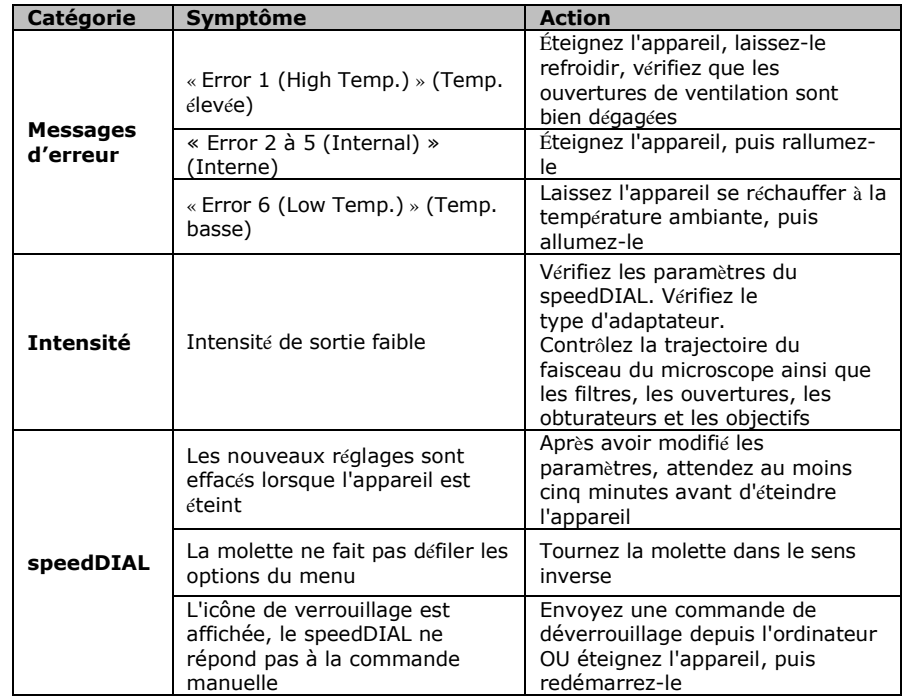

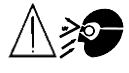

*AVERTISSEMENT : Ne regardez jamais directement la DEL allumée! Regarder directement la lumière émise par la DEL risquerait de provoquer des lésions graves de la cornée et de la rétine. Portez toujours une protection oculaire, ainsi que des vêtements pour protéger votre peau qui est exposée. Reportez-vous au Guide de l'utilisateur pour des détails complets* Imprimé au Canada

# **Guide de référence rapide de speedDIAL**

 *Avertissement – Reportez-vous au Consignes de sécurité 035-00636R pour connaître toutes les précautions de sécurité à prendre avant utilisation.* 

#### **L'appareil TURBO de X-Cite offre les longueurs d'onde des DEL suivantes:**

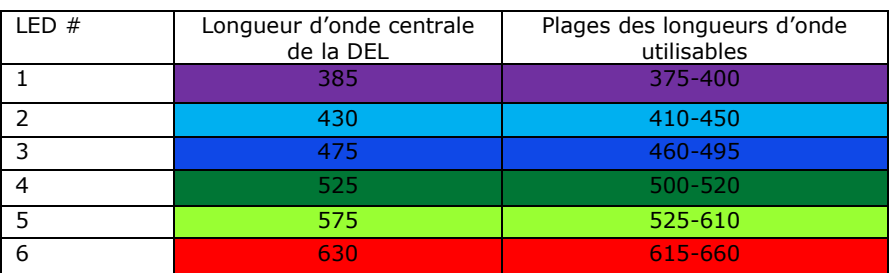

## **Écran d'accueil de speedDIAL**

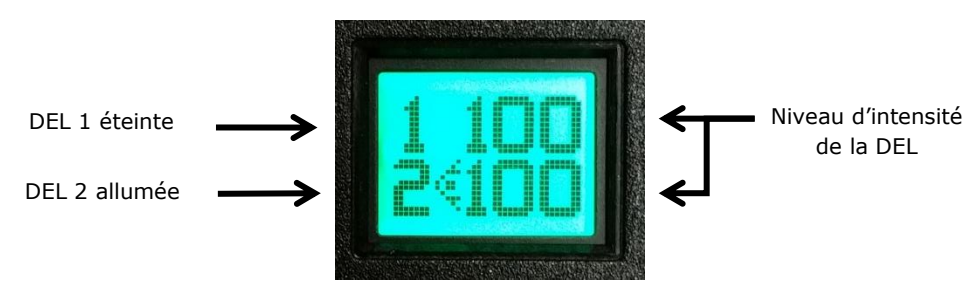

(Un point apparaît près du numéro de canal des DEL allumées)

## **Menus et configuration de speedDIAL**

- Pour accéder au menu principal, appuyez sur la molette (bouton de l'obturateur) et maintenez-la enfoncée pendant une (1) seconde.
- Pour naviguer dans les menus, tournez la molette afin de parcourir les options. Une pointe de flèche indique l'option du menu actuellement sélectionnée. Cliquez sur la molette pour choisir une option.
- Pour configurer les paramètres, tournez la molette. Pour sélectionner un paramètre et revenir au sous-menu, cliquez sur la molette.
- Pour quitter à tout moment le système du menu, appuyez sur la molette et maintenez-la enfoncée pendant une (1) seconde.

# **Menu SpeedDIAL**

(Reportez-vous au Guide de l'utilisateur pour des instructions complètes)

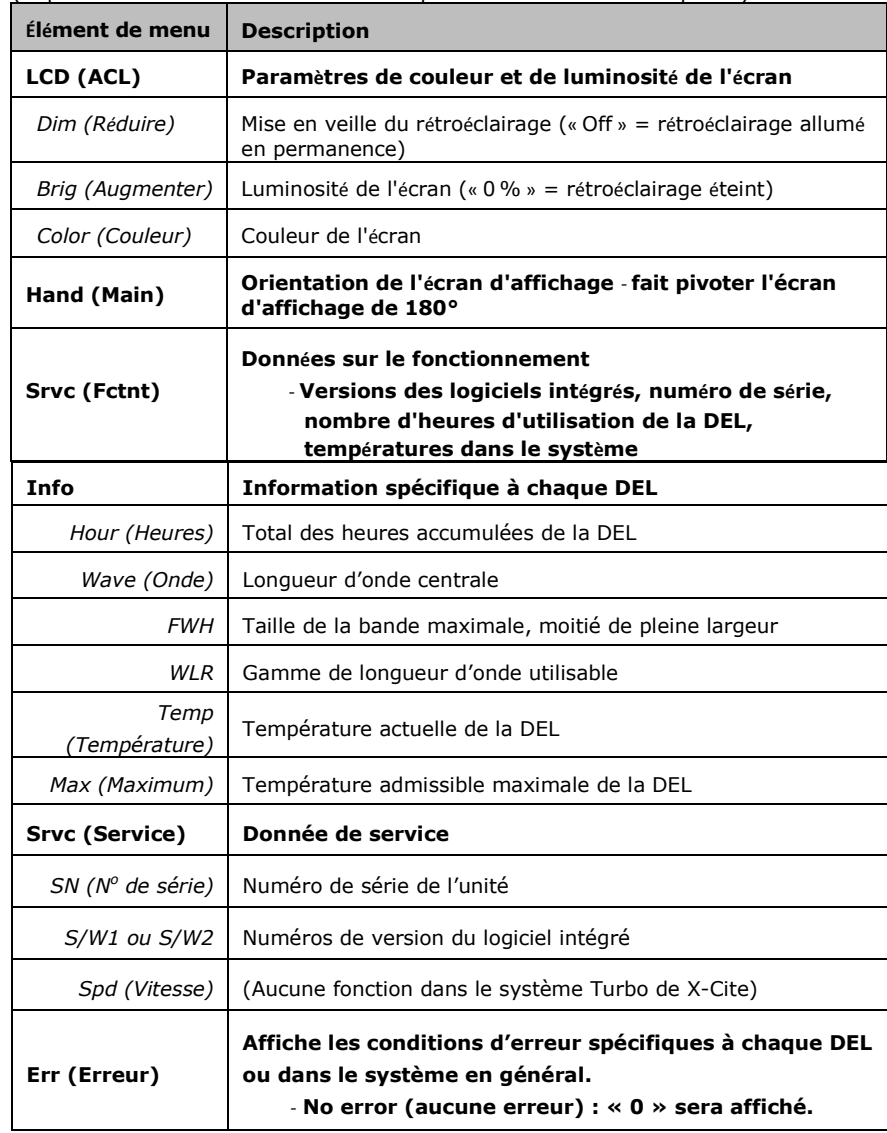

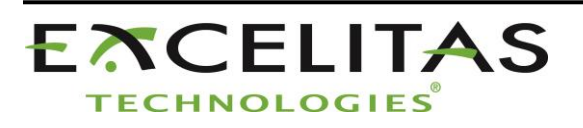

Excelitas Canada Inc. 2260 Argentia Road Mississauga ON L5N 6H7 Tel: 1-905-821-2600 Toll Free: 1-800-668-8752 www.excelitas.com/x-cite